## **What's Happening?**

 The Department of Labor (DOL) is replacing its grants management system. Select grants programs are now managed through this new system (AMS-Grants and its affiliated portal, FedConnect). This **change impacts grantees** in the following ways:

- 1. Grantees must sign up for a *free FedConnect account*, if they don't have one already
- 2. Grantees will submit quarterly financial reports (e.g., SF-425) *via the new FedConnect portal*

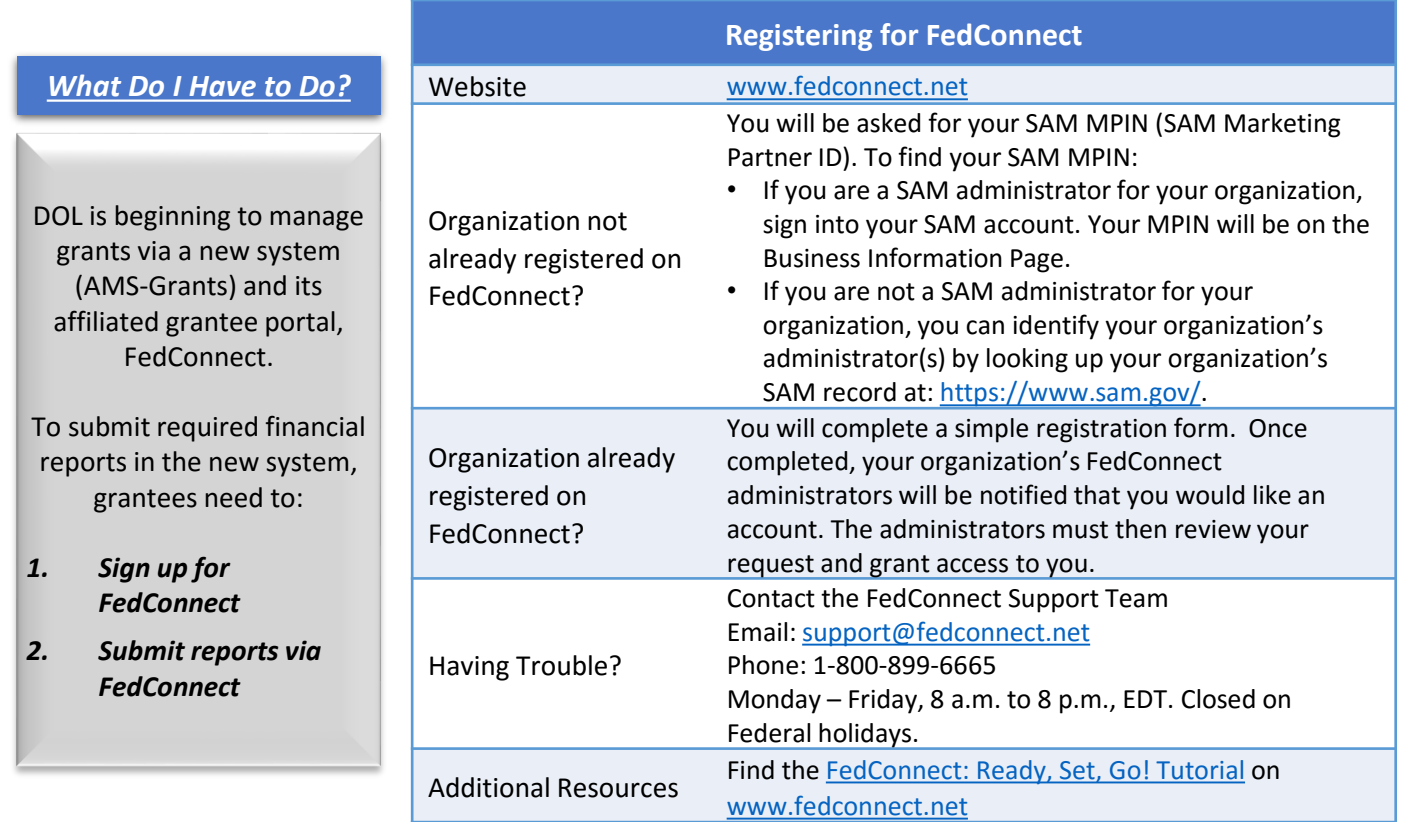

## **Why This Change?**

This change in systems will provide a more reliable system that improves the grants management process.

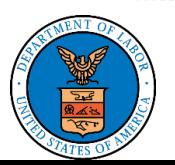

### **Using FedConnect for Financial Reporting (SF-425)**

Find more detailed instructions on using FedConnect, go to the FedConnect: Ready, Set, Go! Tutorial

#### **Log In to FedConnect FedConnect** Go to [www.fedconnect.net](http://www.fedconnect.net/) The Government Acquisition & Grants Portal Click **"***Sign In – Full Access"* Do you want the US federal government to buy Sign In - Full Access your products or services? Or, are you seeking **Search Public Opportunities Only** grants or assistance funding? FedConnect can help. Every day, FedConnect helps over 100,000 **Register for Free Account Click "Sign In –** vendors and grant applicants, find, respond to and win opportunities Internet Explorer Compatibility Notice: If yo *Full Access***"** for contracts, grants, and other types of assistance funding. To learn or above, Compatibility View must be on. Con more about how FedConnect works, click here to review the tutorial Need help? Enter your Sign In Credentials Do you work for a federal agency? . Updated! FedConnect: Ready, Set, Go! Tutorial • Updated! Reverse Auction Vendor Tip Sheet FedConnect is the perfect complement to FedBizOpps and

## **Navigating in FedConnect**

### FedConnect.

ABC Tech - Diane Wilson

Use the Menu Bar to navigate in FedConnect, including to your Awards

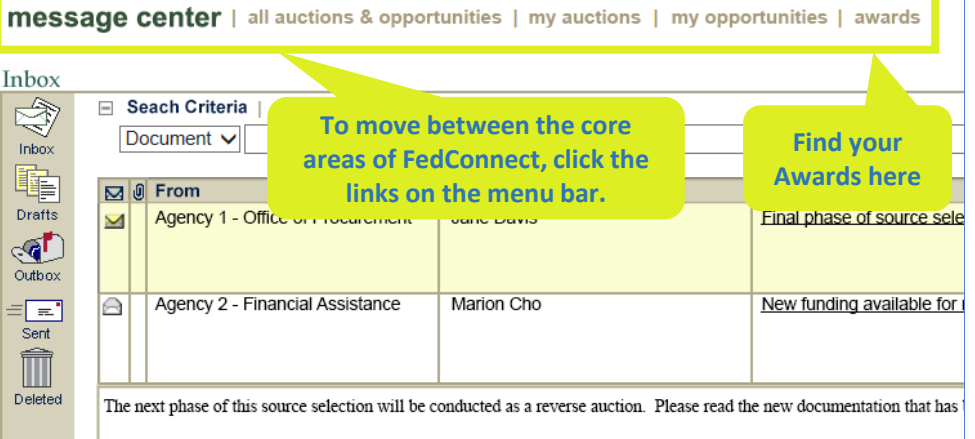

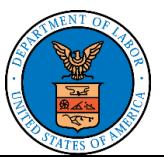

### **Using FedConnect for Financial Reporting (SF-425)**

Find more detailed instructions on using FedConnect, go to the FedConnect: Ready, Set, Go! Tutorial

## **Award Homepage**

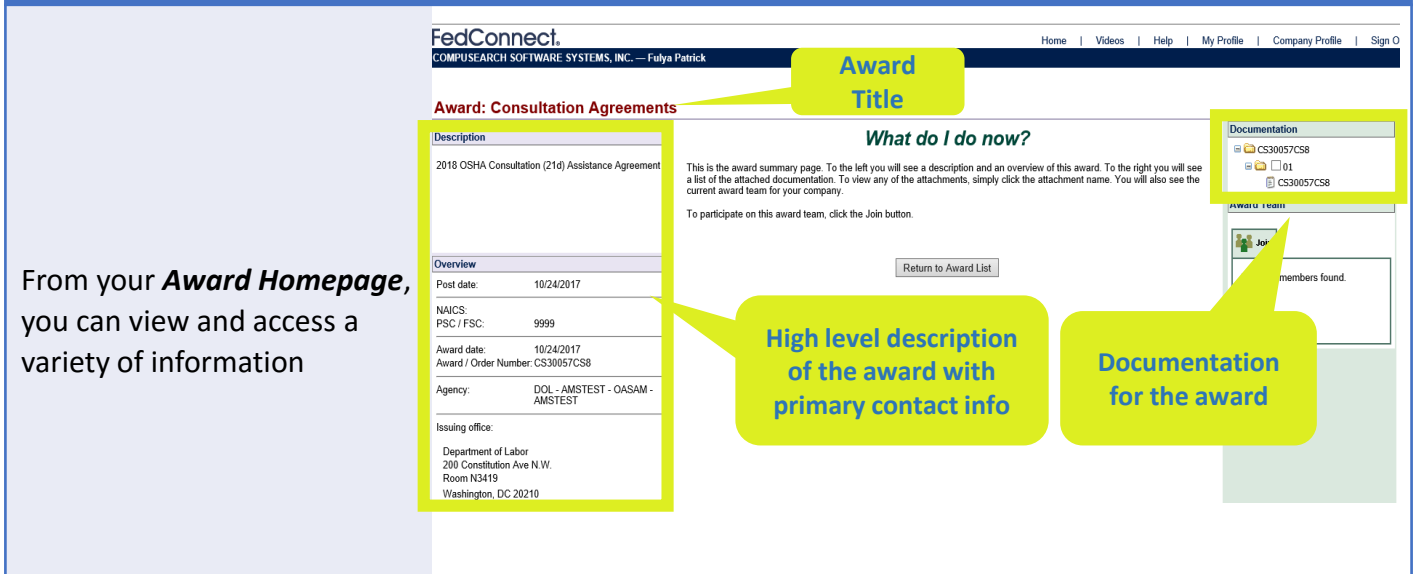

### **Join a Team**

 Click **"***Join"* to be kept up to date on any changes or communications related to the grant award, including when financial reporting (SF-425) comes due

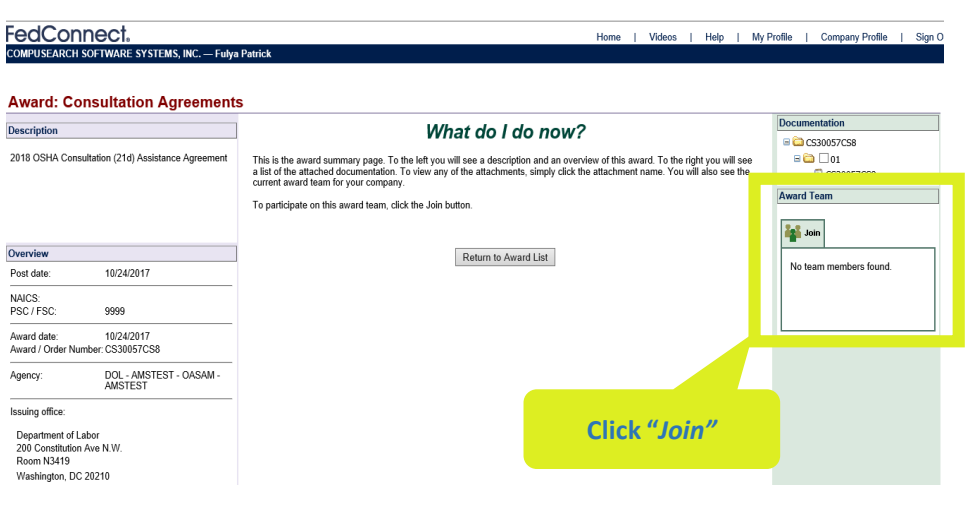

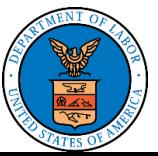

## **Using FedConnect for Financial Reporting (SF-425)**

Find more detailed instructions on using FedConnect, go to the FedConnect: Ready, Set, Go! Tutorial

### **Message Center**

#### $M_{\text{max}} = 0.04$

The *Message Center* allows you to find messages from the government agency that issued the award

You may use the *Message Center* to send/receive the SF-425 and other messages

#### **Important Note**

戚

Note: Reach out to your DOL representative if you have not received your SF-425 within 5 business days after the close of the quarter

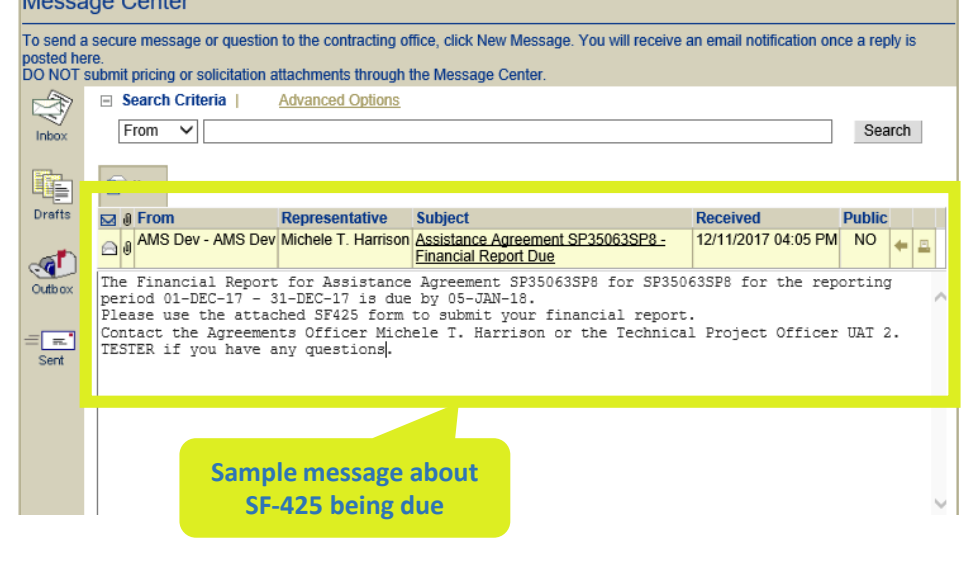

### **Financial Reporting (SF 425)**

You will receive notice in the *Message Center* that your quarterly financial reporting (SF-425) is due

*Reminder: You must have selected to "Join" under "Award Team" to receive these notices*

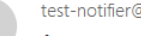

test-notifier@fedconnect.net **O** Michele Harrison

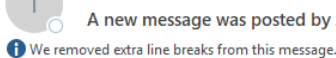

A new message was posted by AMS Dev/AMS Dev today, 1

 **sent to team members Sample email notification message** 

Title: Occupational Safety and Health\_State Program Reference Number: SP35065SP8

A new message has been posted regarding this Award. To access this message, please log into FedConnect at https://test.fedconnect.net/fedconnect, click on the Message Center Page.

This message is sent to you as a courtesy because you are currently listed as a member of your company's team for this Award. If you wish to be removed from future emails about this Award, please remove yourself from the team for this Award at https://test.fedconnect.net/fedconnect.

Please do not reply to this email. Your reply will not be received at this email address. If you wish to contact FedConnect, the On-line Marketplace for Federal Opportunities, email us at support@fedconnect.net and we will respond to your inquiry promptly.

This service is provided for convenience only and does not serve as a guarantee of notification. Your use of the FedConnect® service is subject to the terms and conditions set forth in the document titled "FedConnect Terms and Conditions of Use" which was agreed to as a precursor to your receiving this email notification.

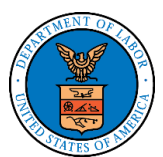

 **U.S. Department of Labor** 

 $: 204$ 

### **Using FedConnect for Financial Reporting (SF-425)**

Find more detailed instructions on using FedConnect, go to the FedConnect: Ready, Set, Go! Tutorial

### **Financial Reporting (SF 425) -**

#### *Step 1*

After you receive this notice, download the attached SF-425 PDF form

#### *Step 2*

Fill out the SF-425 form and use Adobe's certificate-based [signature capability \(in place](https://helpx.adobe.com/acrobat/using/certificate-based-signatures.html)  of a conventional handwritten signature) to have your certifying official sign the document

Select<sup>\*</sup>

in your

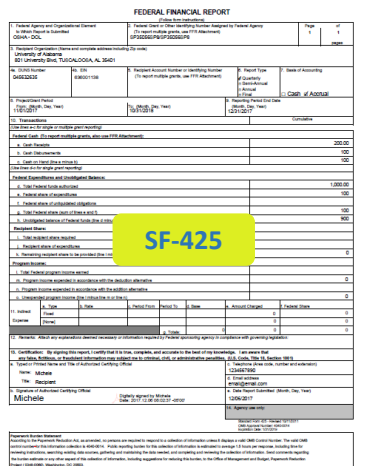

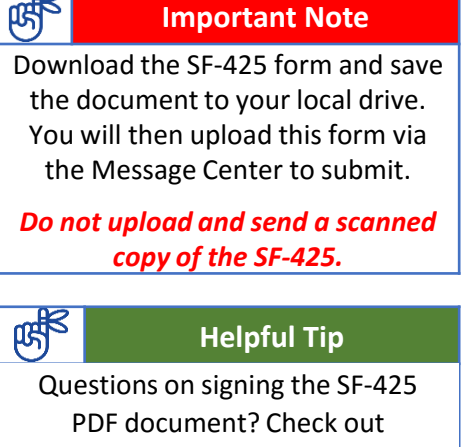

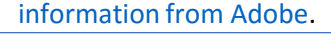

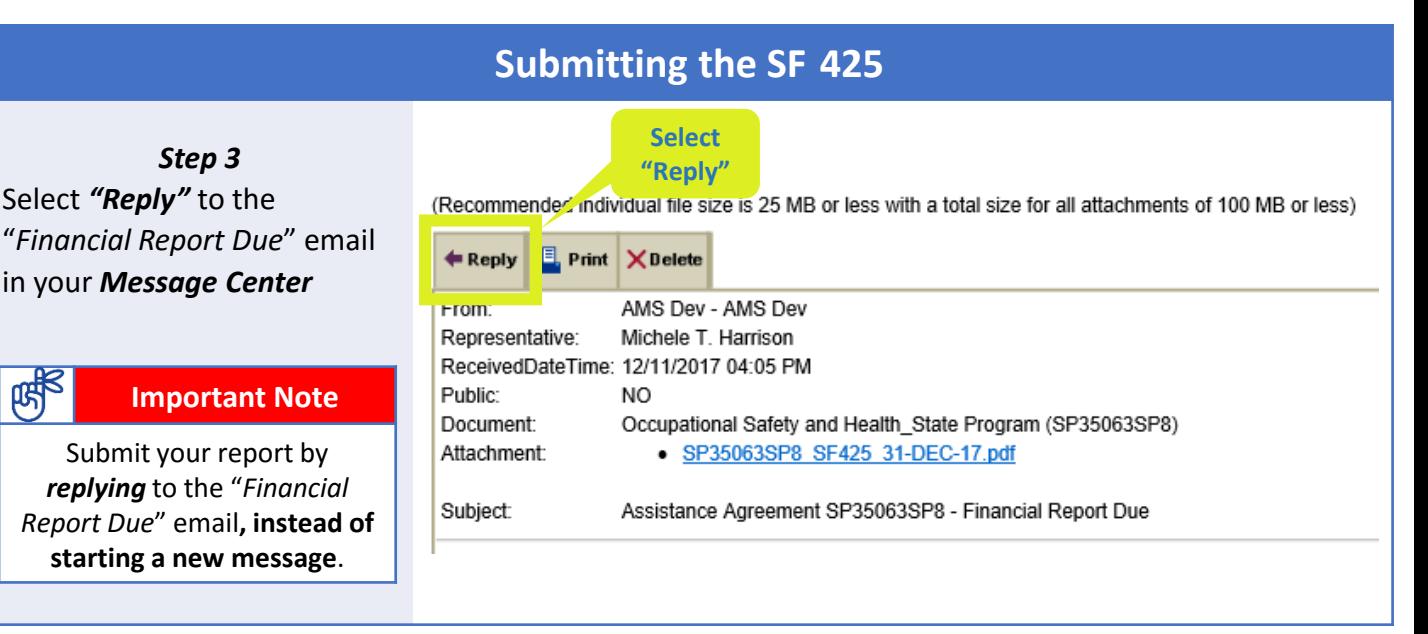

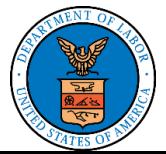

## **Using FedConnect for Financial Reporting (SF-425)**

Find more detailed instructions on using FedConnect, go to the FedConnect: Ready, Set, Go! Tutorial

### **Submitting the SF 425**

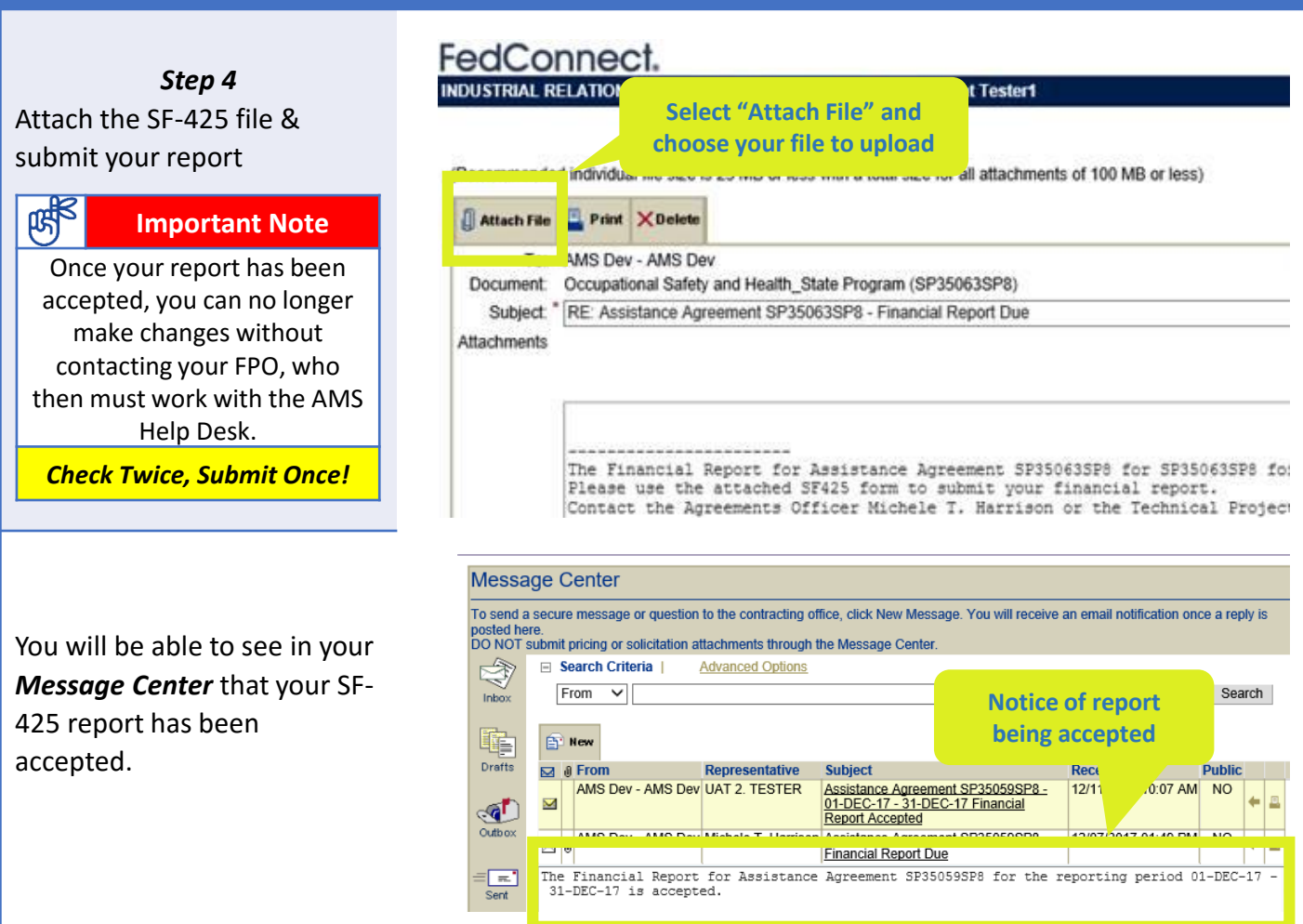

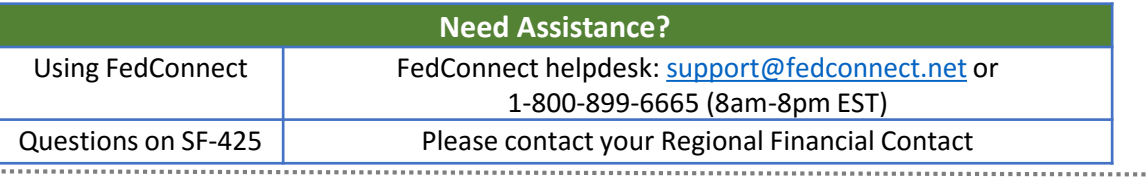

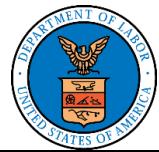